# NALL STREET

# **BUY LOW**<sup>ST</sup> AV SELL HIGH

### Data Driven

# Trend Following

## Introduction and Objective

#### Introduction and objectives

- Who am I
	- $\checkmark$  Freelance writer
- Organization / Department
	- $\checkmark$  Financial Blog / Education
- Target Audience
	- $\checkmark$  Anyone looking to invest their money without having to look at the financial markets 24/7.
- Business case
	- $\checkmark$  Find a simplistic trend following model.
- How will your prediction work help
	- $\checkmark$  Systematic buy/sell signal, no emotions involved.
- $\begin{array}{lcl} \mathsf{B}\mathsf{C}\mathsf{C}\mathsf{U}\mathsf{V}\mathsf{C}\mathsf{S} \end{array}$ <br>wisiness case  $\checkmark$  Find a simplistic trend following model.<br>ow will your prediction work help  $\checkmark$  Systematic buy/sell signal, no emotions involved.<br> $\checkmark$  Better retur your saving account.

#### **Objectives**

Optimize the 50/200 crossover strategy

S&P500 (^GSPC) - SMA Crossover

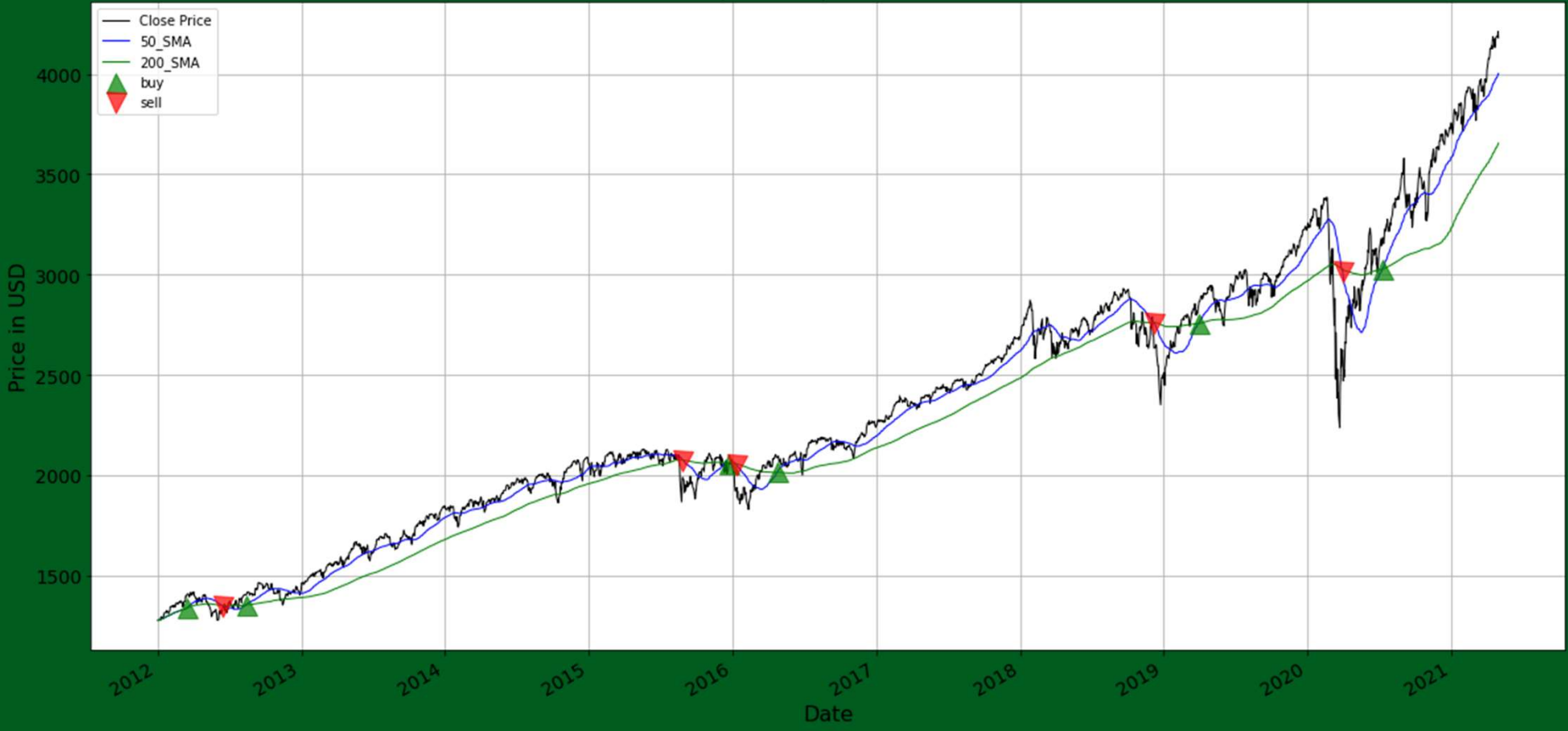

#### **Objectives**

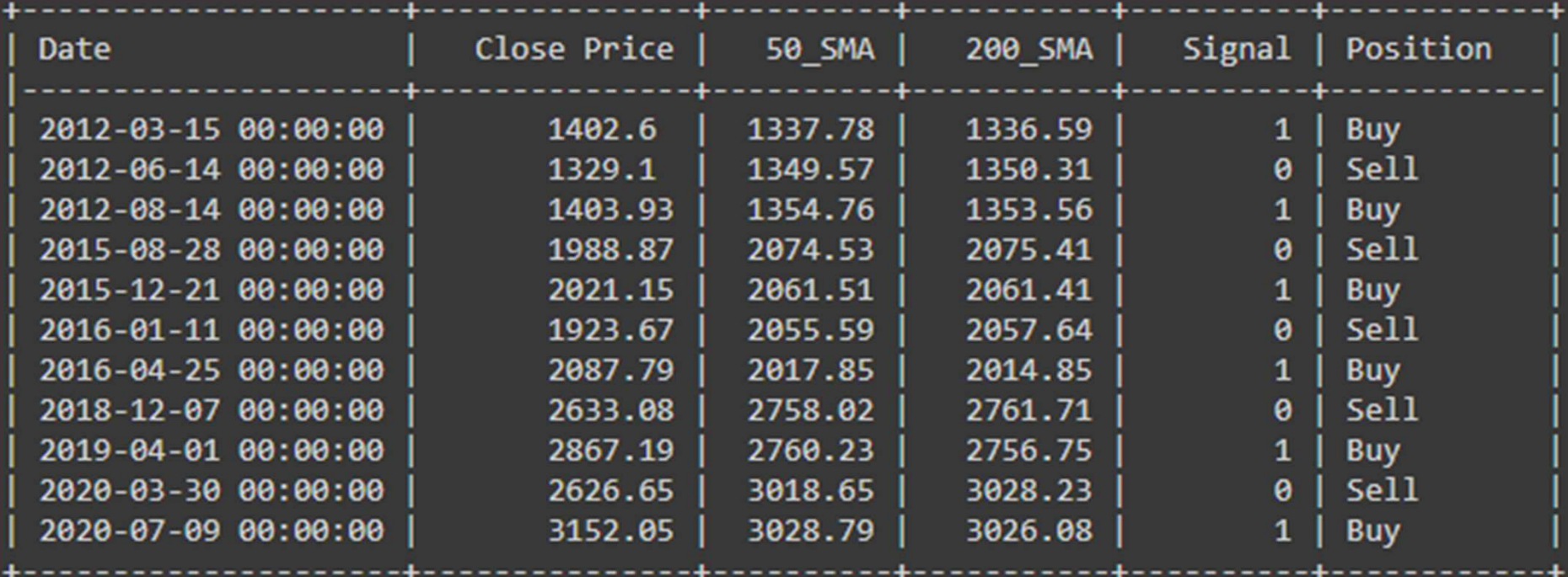

#### **Objectives**

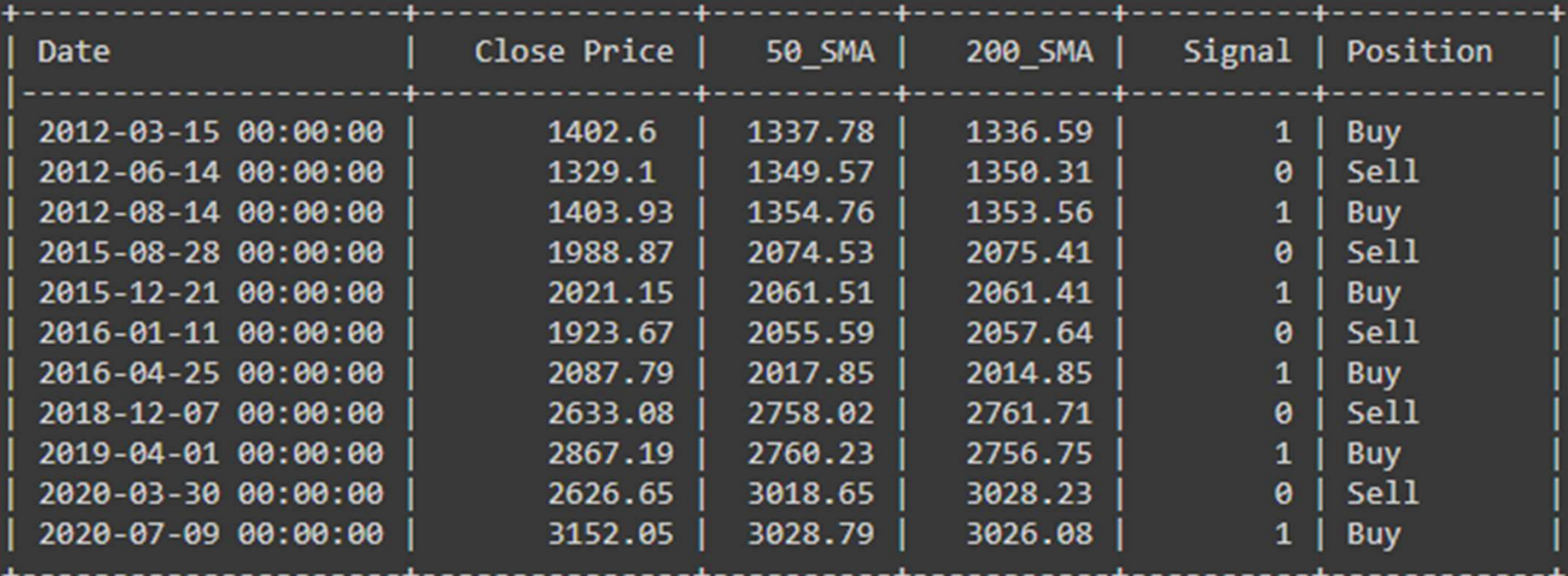

Profit = \$1734.25

# Methodology / Process workflow Methodology / Process workflow<br>
V Read in data from Yahoo Finance for the S&P500 using an API. (Application Programming In<br>
V Create a column with the moving average spread differential.<br>
V Set desired number of points as Methodology / Process workflow<br>
Create a column vith the moving average spread differential.<br>
Create a column with the moving average spread differential.<br>
Create columns containing daily market (and daily strategy) log re

- ◆ Read in data from Yahoo Finance for the S&P500 using an API. (Application Programming Interface)
- Read in data from Yahoo Finance for the S&P500 using a<br>
Show the results of the S&P500 using a<br>
Show the results as threshold for spread differer<br>
Set desired number of points as threshold for spread differer<br>
Show the re
- $\checkmark$  Set desired number of points as threshold for spread difference.
- 
- 
- Set strategy equity to 1 (i.e. 100%) and generate equity curve.<br>
Set desired number of points as threshold for spread differential.<br>
Set desired number of points as threshold for spread difference.<br>
Set strategy equity to V Read in data from Yahoo Finance for the S&P500 using an API. <sub>(Application Programming Interface)</sub><br>Create a column with the moving average spread differential.<br>Create columns containing daily market (and daily strategy)
- 

#### Finding the best Moving Average Crossover combination

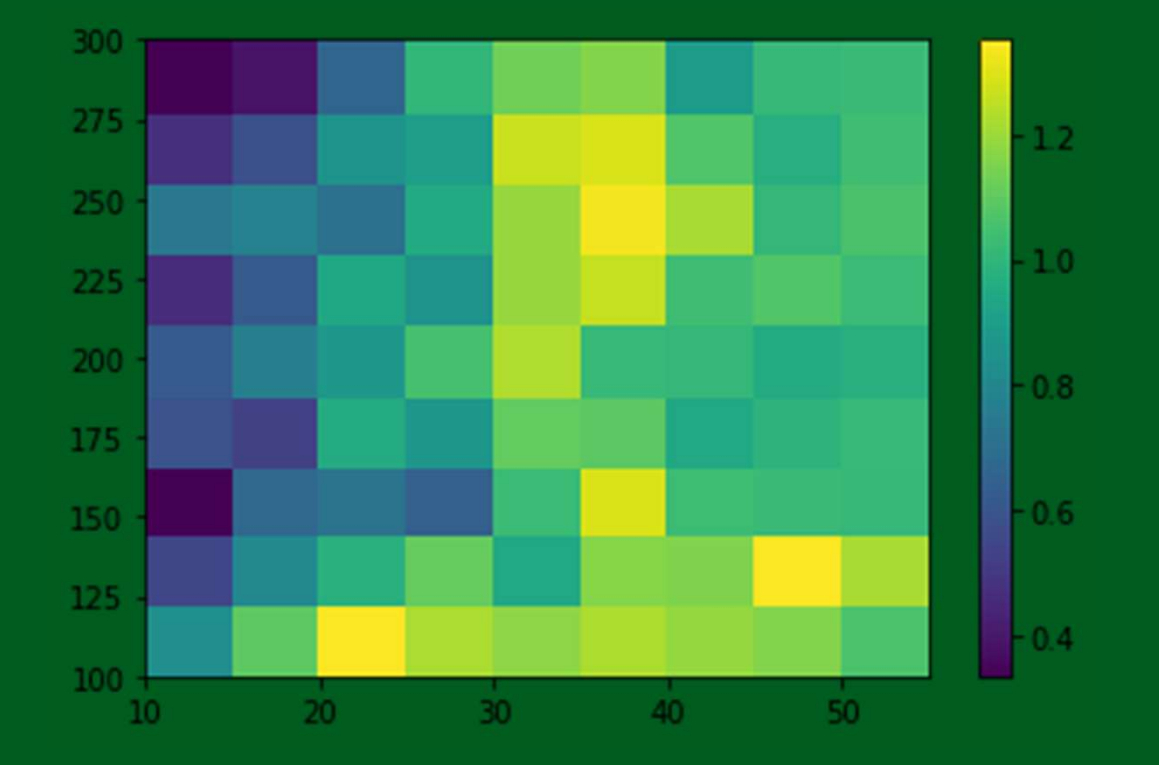

#### Finding the best Moving Average Crossover combination

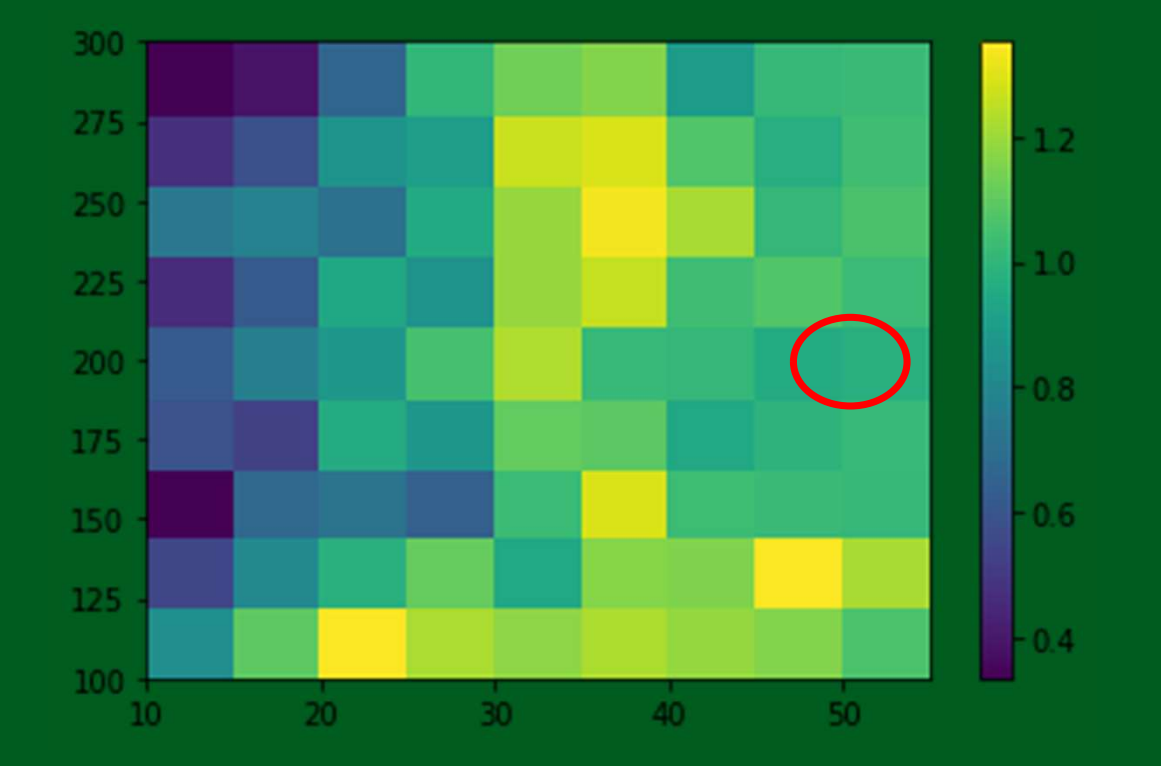

#### Finding the best Moving Average Crossover combination

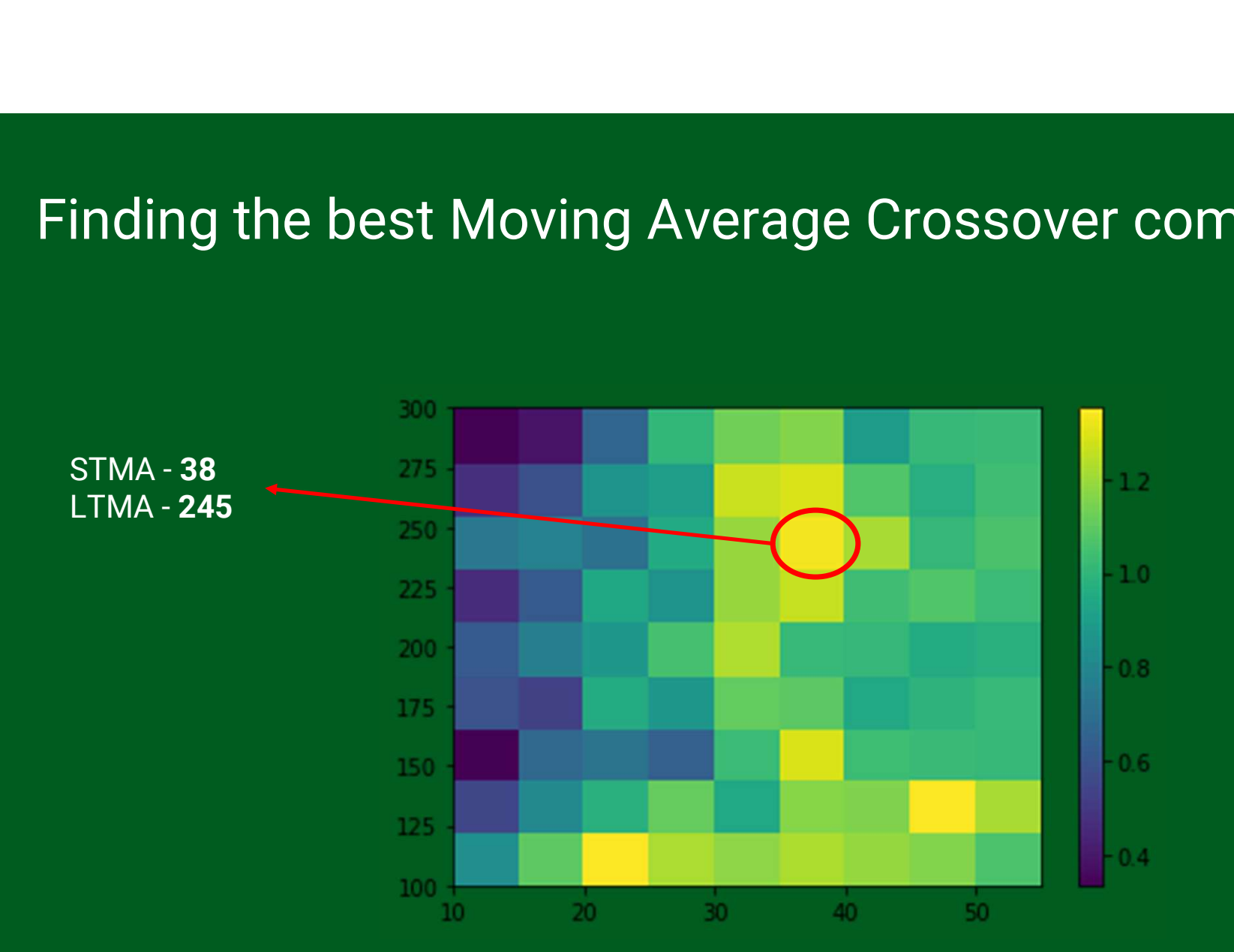

#### Simple Moving Average Crossover Strategy

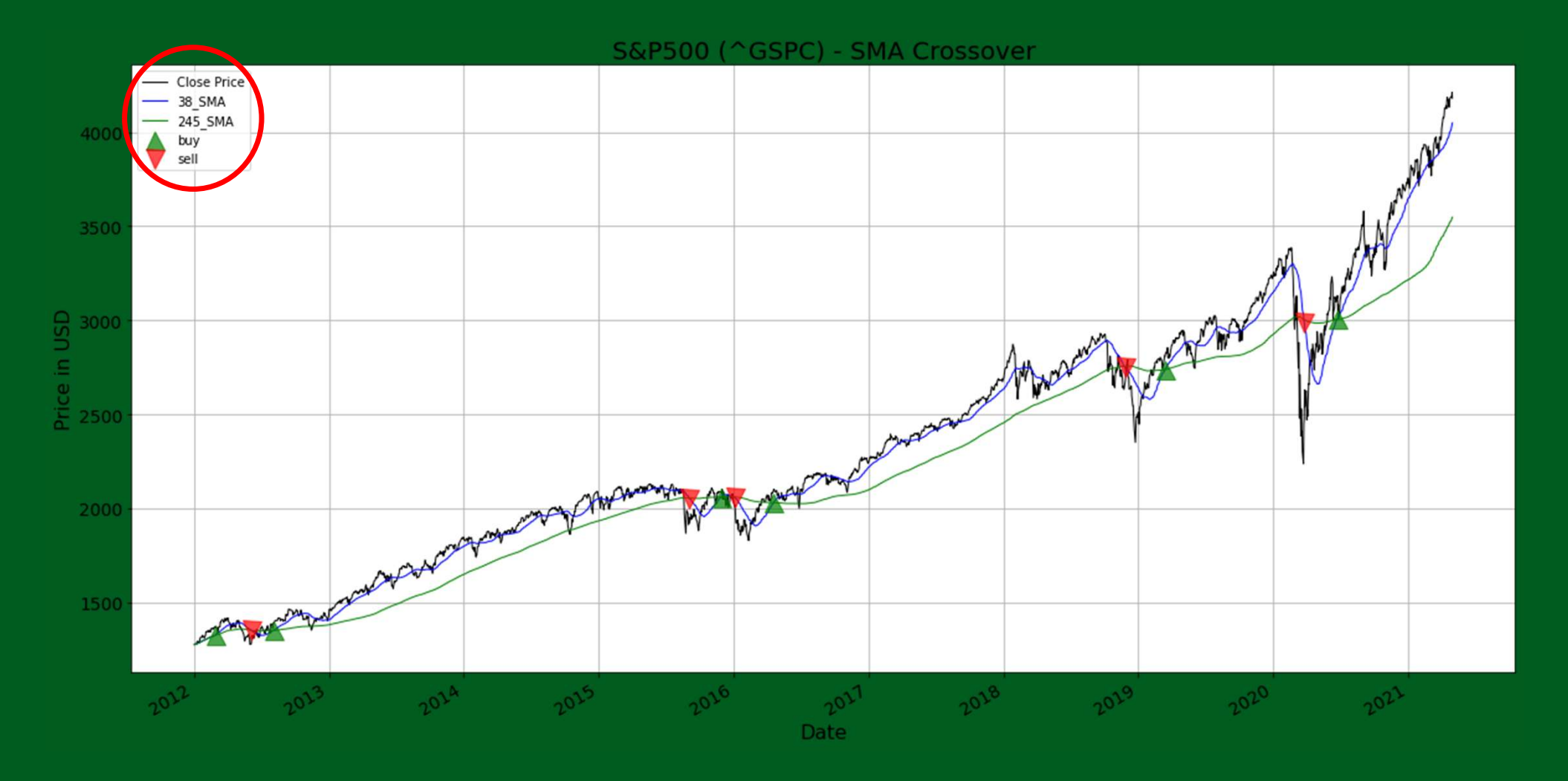

#### Crossover Strategy in numbers

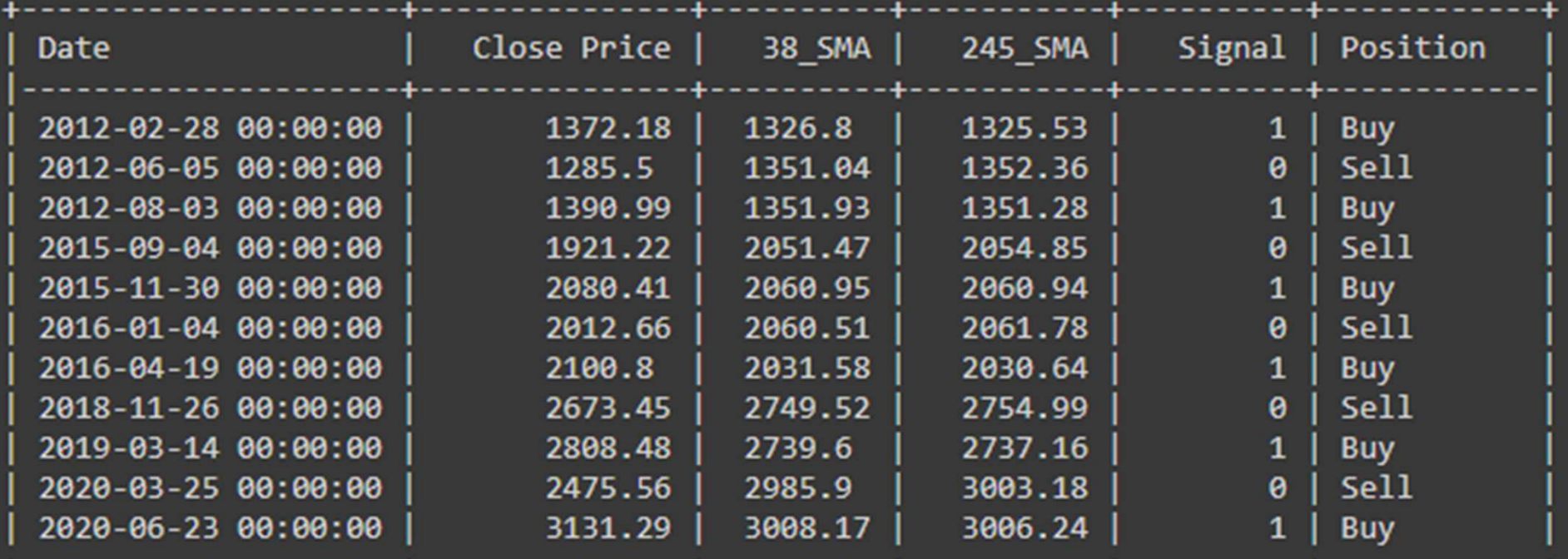

------

والمراجا والمستوات والمراجات

#### 50/200 SMAs vs 38/245 SMAs

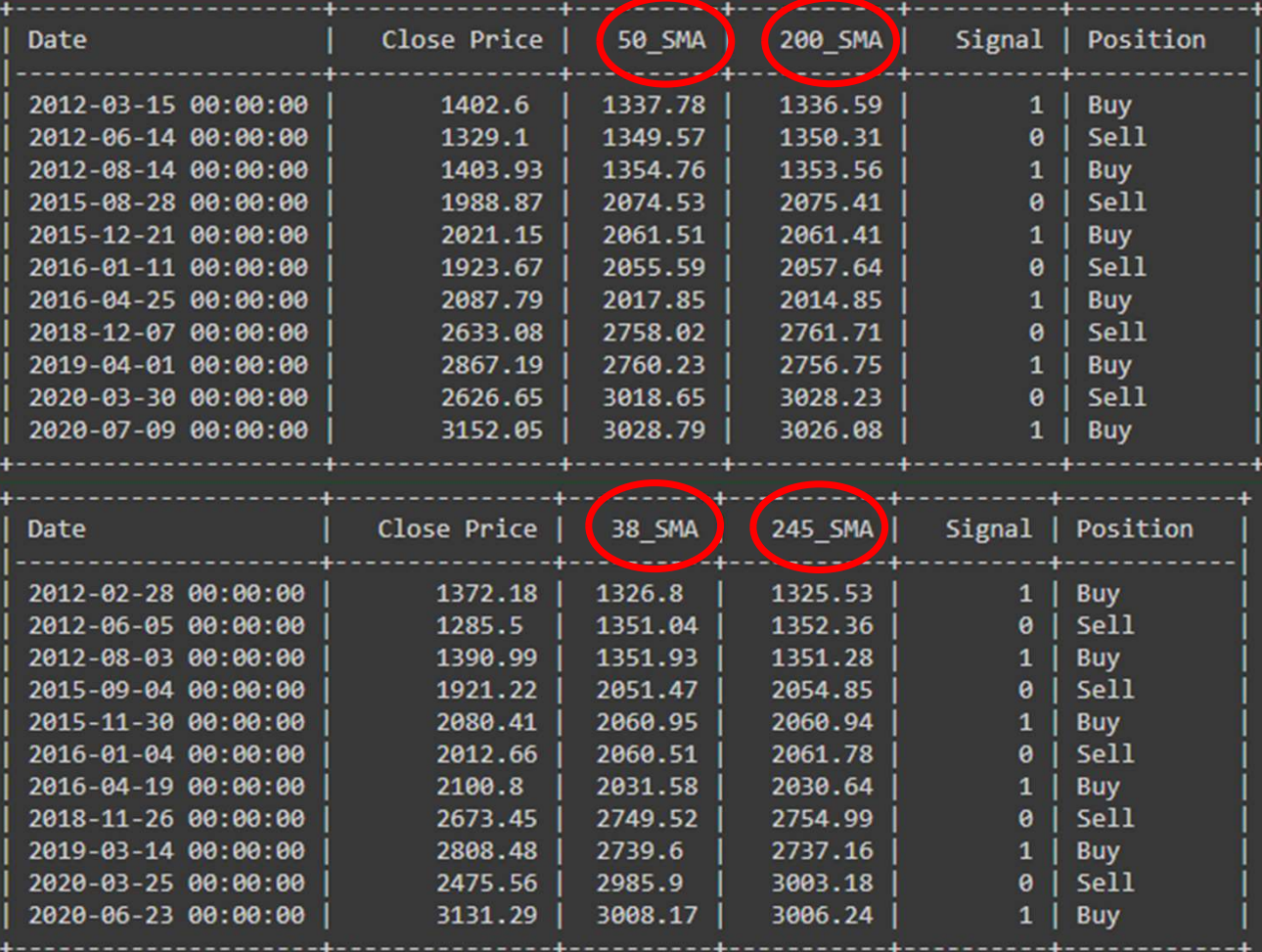

#### 50/200 SMAs vs 38/245 SMAs

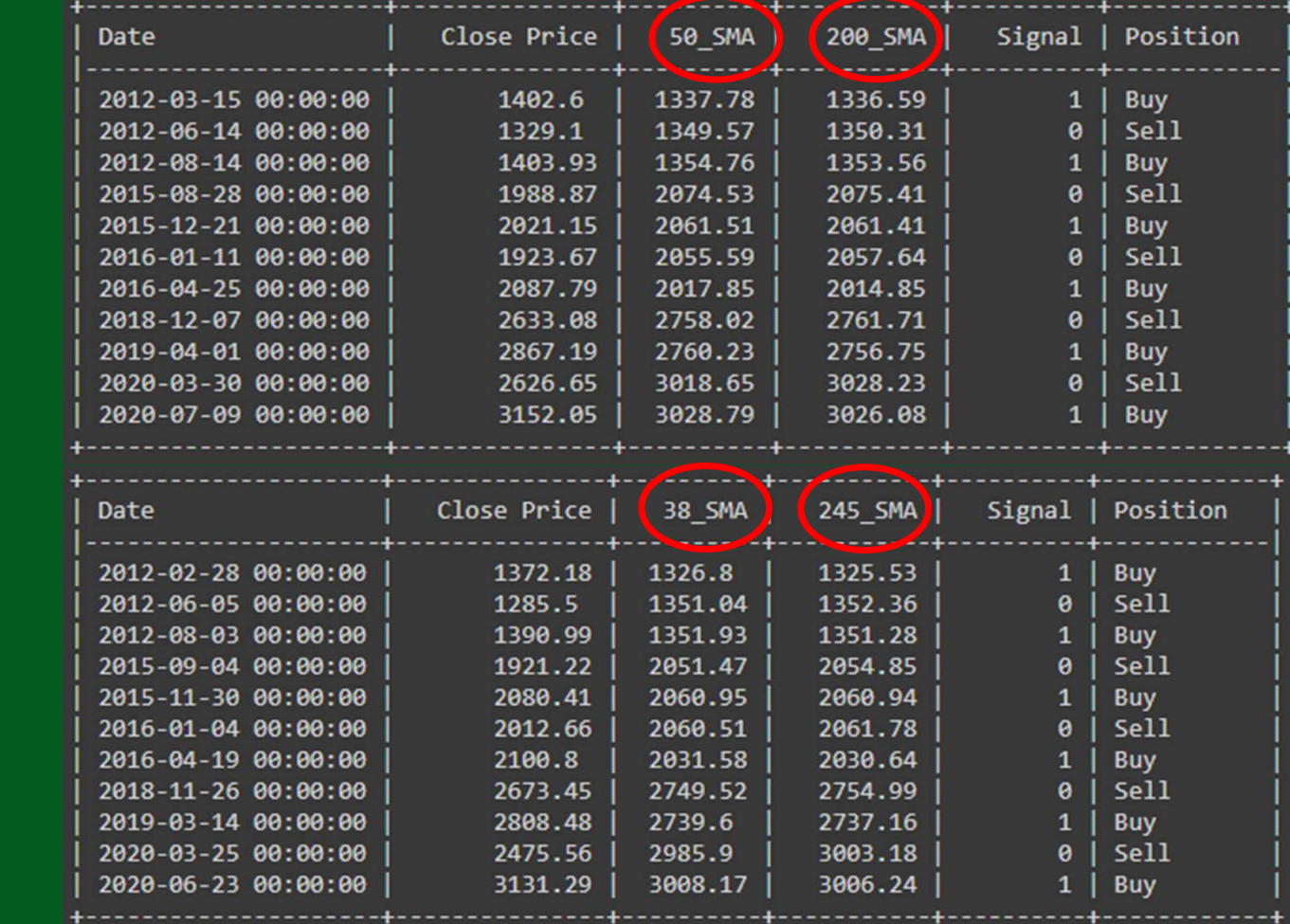

 $50/200 = $1734.25$ 

38/245 = \$1651.83

ARIMA

ARIMA is an acronym that stands for AutoRegressive Integrated Moving Average. A model that uses the dependent relationship between an observation and some number of lagged observations.

An **ARIMA model** is a class of statistical **model** for analyzing and **forecasting** time series data.

An autoregressive integrated moving average, or ARIMA, is a statistical analysis model that uses<br>time series data to either better understand the data set or to **predict future trends**.

**ARIMA** is an acronym that stands for AutoRegressive Integrated Moving Average.<br>A model that uses the dependent relationship between an observation and some number<br>of *lagged observations.*<br>An **ARIMA model** is a class of s A weight is applied to each of the past term and the weights can vary based on how recent they are.<br>AR(x) means x lagged error terms are going to be used in the ARIMA model. ARIMA is an acronym that stands for AutoRegressive Integrated Moving Average.<br>A model that uses the dependent relationship between an observation and some number<br>of *lagged observations.*<br>An ARIMA model is a class of stati Methodology

#### Methodology

- Datasets  $\checkmark$  Yahoo Finance API
- Model  $\checkmark$  Time-Series Forecasting
- Metrics
	- $\checkmark$  Root Mean Squared Error on 2 different underlying
- Tools
	- $\sqrt{\frac{1}{1}}$  Math (sqrt)
	- $\checkmark$  Matplotlib (pyplot)
	- Pandas (DataFrame, datetime)
	- $\checkmark$  Sklearn (metrics)
	- $\checkmark$  Statsmodels (ARIMA)
	- $\checkmark$  yfinance

## Process Workflow

# Process Workflow Add a moving average as test<br>
Add a moving average as test<br>
Add a moving average as test<br>
Add a moving average as test<br>
Add a moving average as test<br>
Add a moving average as test<br>
Add a moving average as test<br>
Add a movin

- EDA / Data preparation / Data analysis
	- $\checkmark$  Retrieve date and closing price only  $\checkmark$  2/3 training, 1/3 testing
	-
	- $\checkmark$  Price chart visualization<br> $\checkmark$  Add a moving average as test
- ML model training / evaluation /<br>2/3 training / evaluation<br>2/3 training, 1/3 testing<br>2/3 training, 1/3 testing<br>2/3 Test vs Prediction chart<br>2/3 Test vs Prediction chart **THE VALUAN CONCRETENT OF START WAS SET CONCRENTED CONCREM**<br>
THE VALUAT VALUAT VALUAT VALUAT VALUAT VALUAT VALUAT VALUAT VALUAT VALUAT VALUAT VALUAT VALUAT VALUAT VALUAT VALU<br>
THE VALUAT VALUAT VALUAT VALUAT VALUAT VALUA
	-
	- $\times$  RMSE
	-

# Results

#### Results

- S&P500 (^GSPC) • Microsoft (MSFT)
	- $\checkmark$  RMSE = 26.155  $\checkmark$  RMSE = 3.099
	- $\checkmark$  ARIMA (p, d, q) = 4, 2, 1  $\checkmark$  ARIMA = 6, 2, 2
- $\triangleright$  p: The number of lag observations included in the model, also called the lag order. The order of the auto-regressive part.
- $\triangleright$  d: The number of times that the raw observations are differenced, also called the degree of differencing. The number of differentiation steps.
- $\triangleright$  q: The size of the moving average window, also called the order of moving average. The order of the moving average part

#### Results

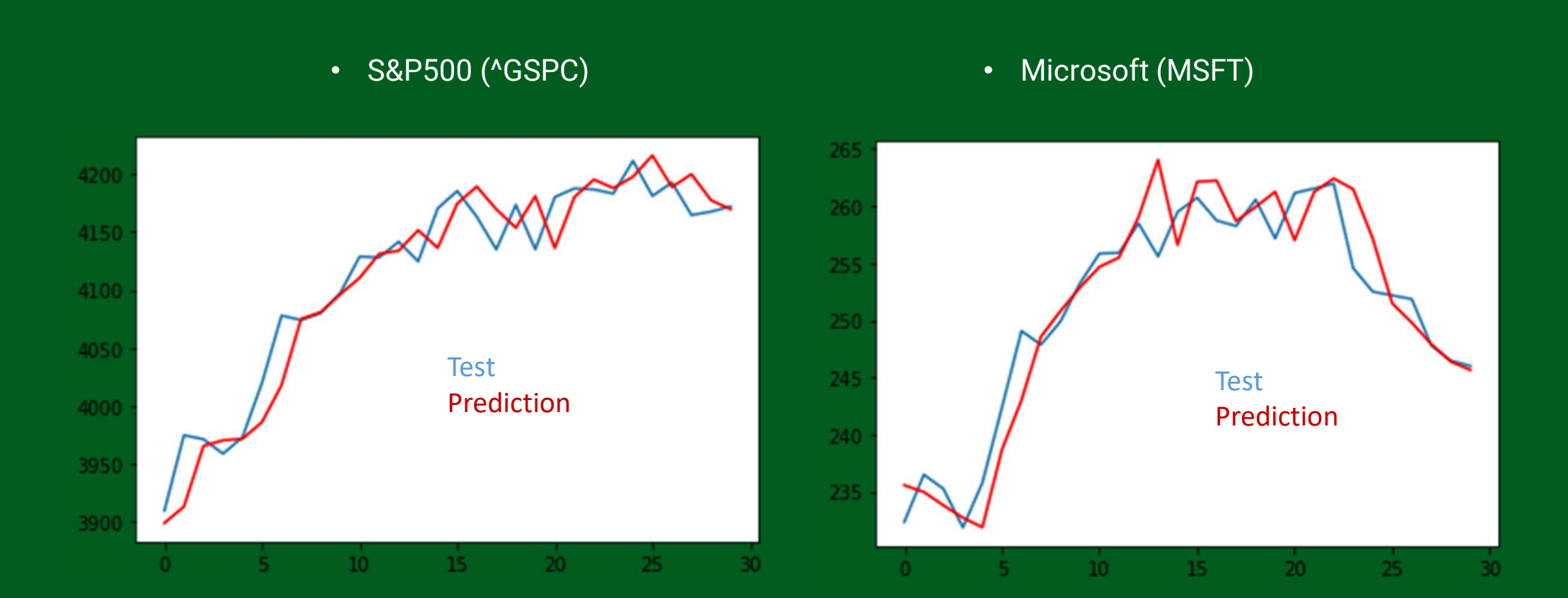

Conclusions

#### **Conclusions**

- Even-though MSFT has a lower RMSE, the model worked better on S&P500.<br>• RMSE 26.155 on 4100 vs. 3.099 on 260. RMSE 26.155 on 4100 vs. 3.099 on 260. • Continue to pursue the ARIMA model instead of the Moving Average Crossover strategy.
- CONCLUSIONS<br>Forecasting the model worked better on S&P500.<br>Forecasting time-series data vs. lagging indicator on time-series data.<br>Forecasting time-series data vs. lagging indicator on time-series data.

# Future Opportunities

#### Future Opportunities

- Test various underlying with the ARIMA Model and compare the outcomes
	- $\checkmark$  Stocks (old economy vs new economy)
	- $\checkmark$  Sectors (Consumer Defensive vs. Technology)
	- $\checkmark$  Cryptos / Commodities / Foreign Exchange
- Evaluate the Model not only with RMSE but also with other metrics.
- Create a Buy/Sell signal.

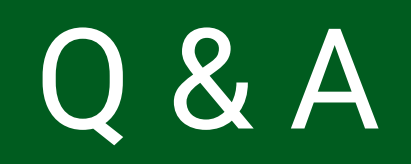